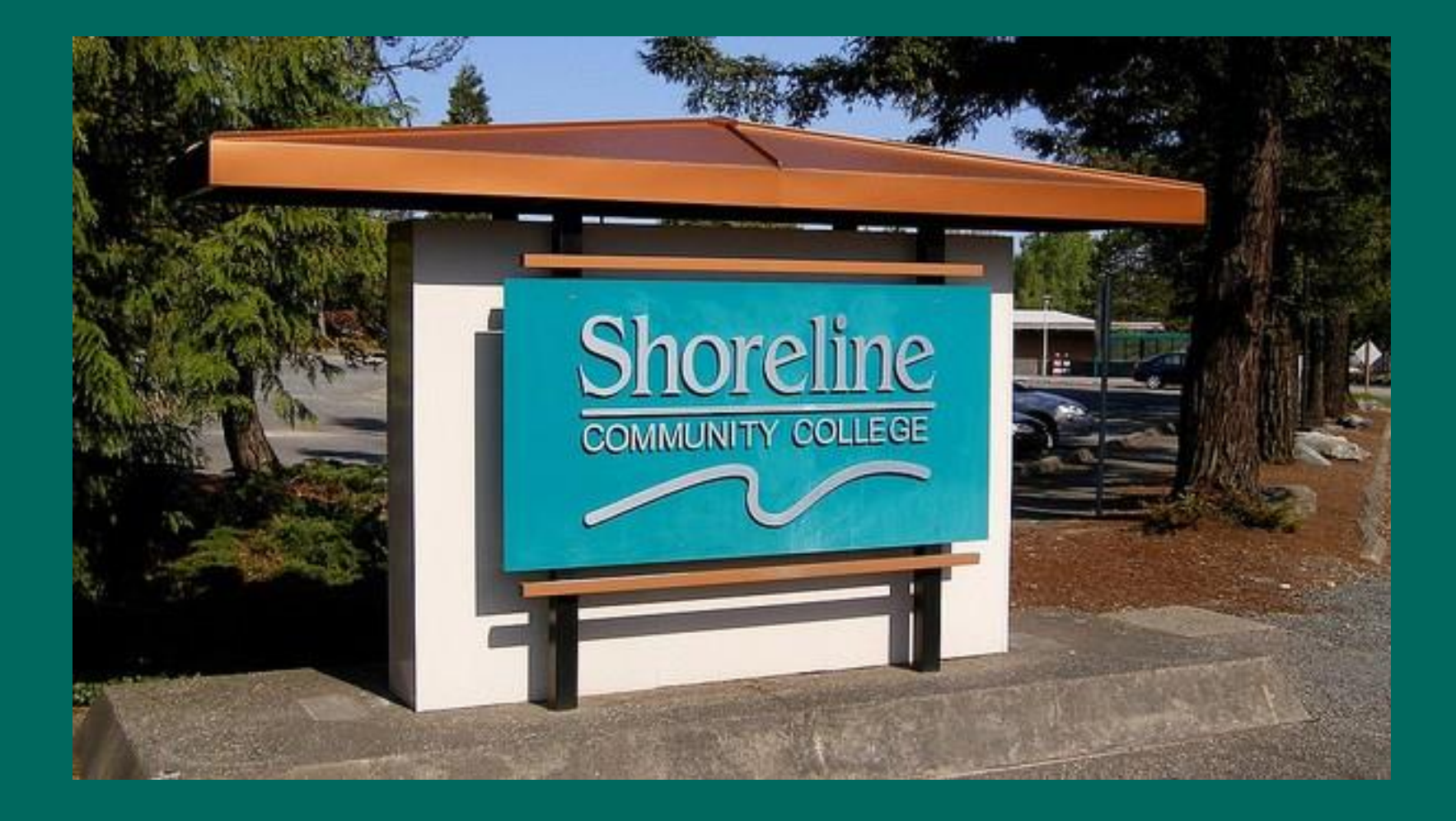

## **Back to Basics Student Financials**

**Jennifer Fenske Financial Services jfenske@shoreline.edu / 206-546-4533**

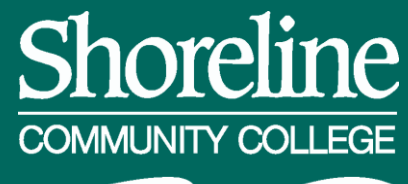

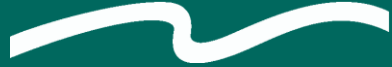

*Engage. Achieve.*

## What you need to know:

How do charges get on to the student account?

#### How do we bill 3rd parties?

What resources will be helpful to me?

# BM1600 Cashiering How did these charges get here?

1) They were manually added to the account (F2 to add!) or …

> 2) They got here through fee calculation

# Tuition/Fee Calculation Fee Pay Status is assigned at registration/enrollment services OR Fee Pay Status is on the course

If it is on the course, it trumps the Fee Pay Status on the student

## Fee Pay Status on student:

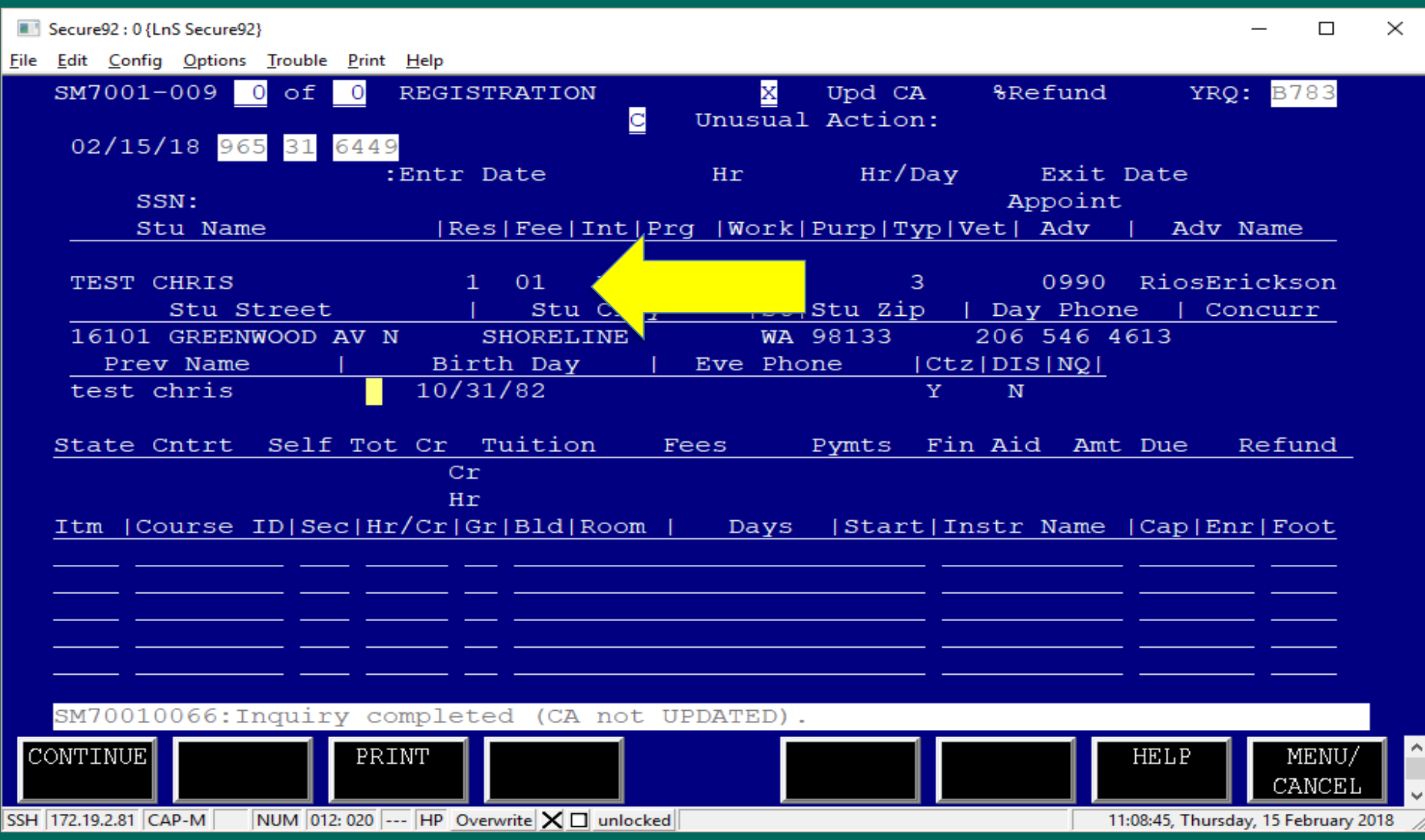

### Student registers, 5 credits, FPS 01

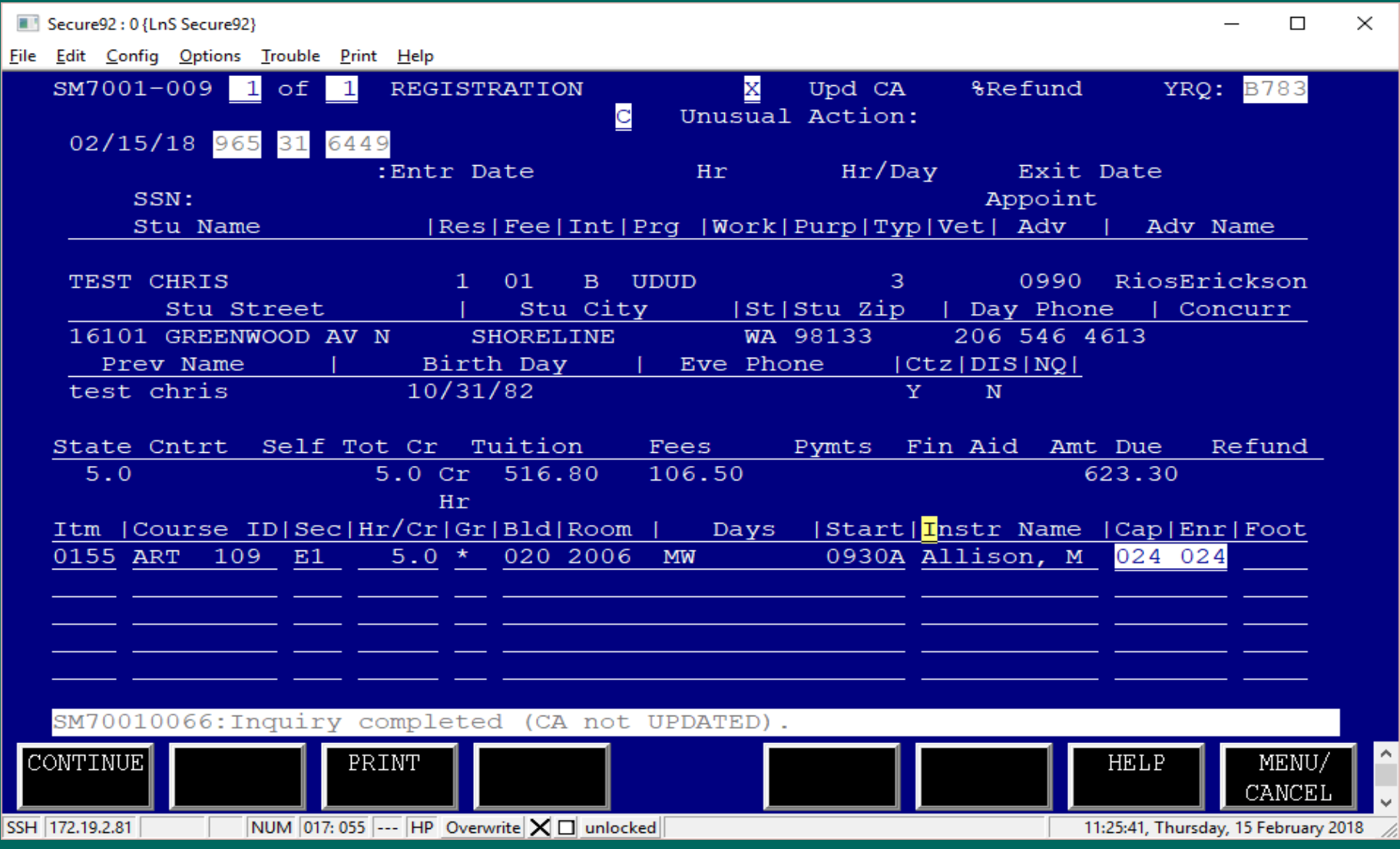

### Tuition Calculation BM1010

Secure92: 0 {LnS Secure92}

File Edit Config Options Trouble Print Help

BM1010-007 FYR: 17-18 TUITION CALCULATION TABLE FYR: 17-18<br>RVSN DATE:[170629] TITLE COLLEGE [070] registration. The contract of the contract of the contract of the contract of the services of the services of the services of the services of the services of the services of the services of the services of the services of FEE LIMIT [ 18] OR WAIVER: STANDARD FEE CODE OVER LIMIT FEE CODE FAPC CODE Fee CALCULATION IND [ ]<br>Feed of the course of the course of the course of the course of the course of the course of the course of the<br>FEE CD of the course of the course of the course of the course of the course of the cour If it is the course, the course, the feed of the feed of the feed of the feed of the feed of the feed of the f<br>I is course, it is the feed of the feed of the feed of the feed of the feed of the feed of the feed of the feed SUPPLEMENT TUITION: [ ] [ ] [ ] [ ] [ ] [ ] [ ] [ RESIDNT TUITN 11-18 CR<br>
9000:Enter the key data; press the appropriate function key<br>
FRESH | ADD | CHANGE | INQUIRE | DELETE | LIST | **REFRESH** ADD. CHANGE DELETE LIST HELP MENU 11:19:08, Thursday, 15 February 2018 SSH 172.19.2.81 NUM 020: 071 ---  $HP$  Overwrite  $X \Box$  unlocked

 $\times$ 

П

#### Fee codes calculated as shown on BM1010 – but wait, there are more fee codes -- AV and E3, Why?

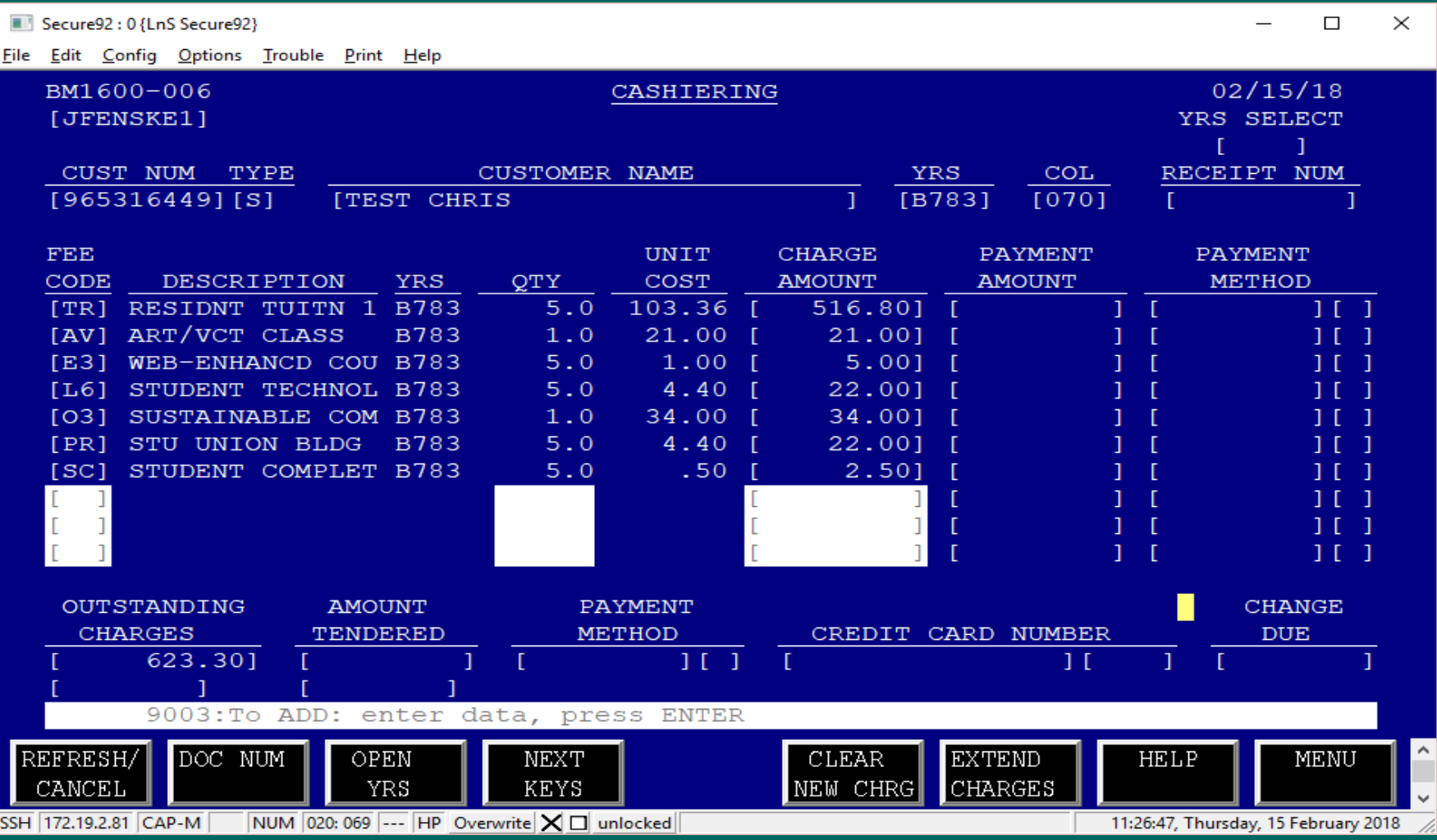

#### Because they are embedded in the course!

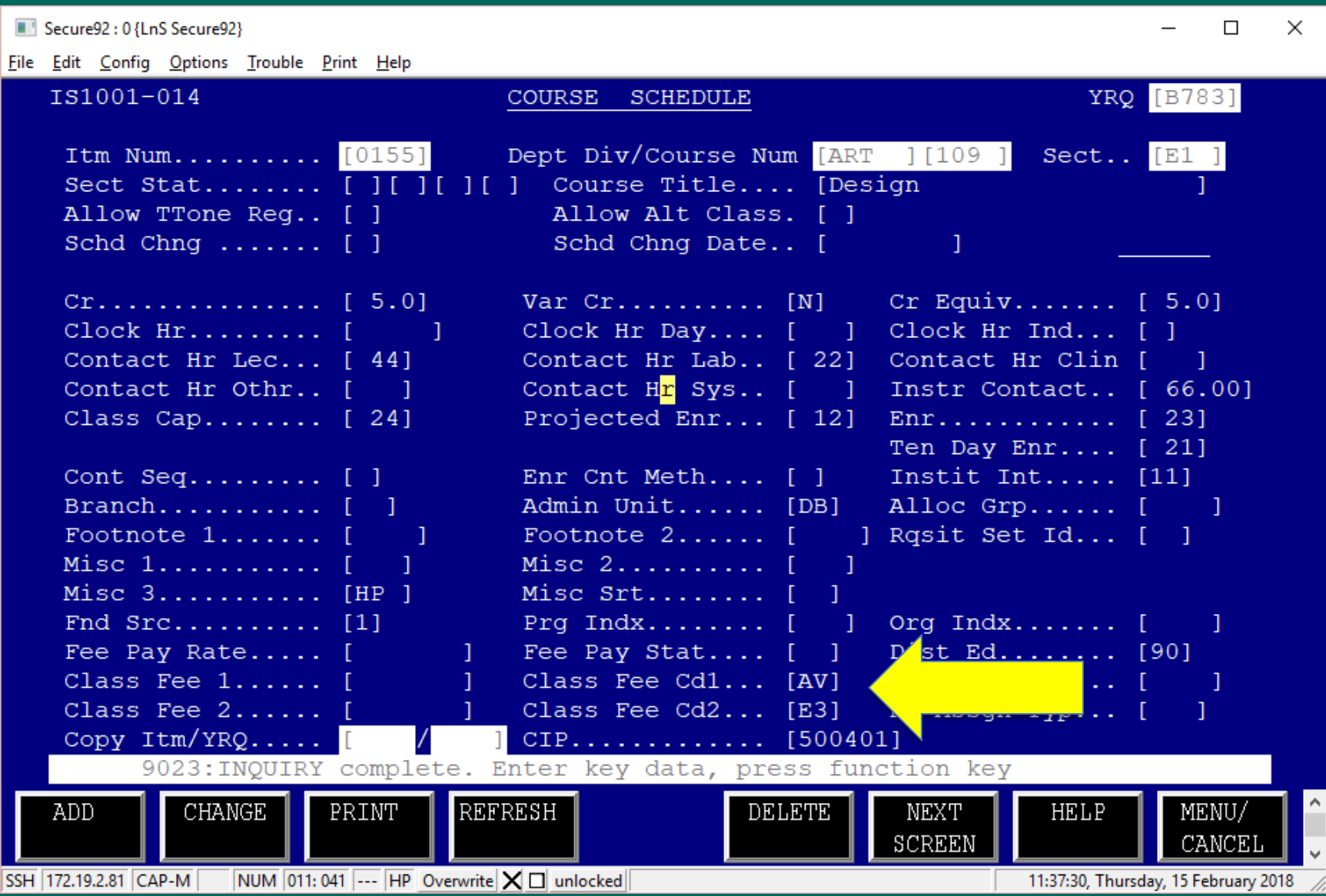

### Student registers for course with embedded Fee Pay Status:

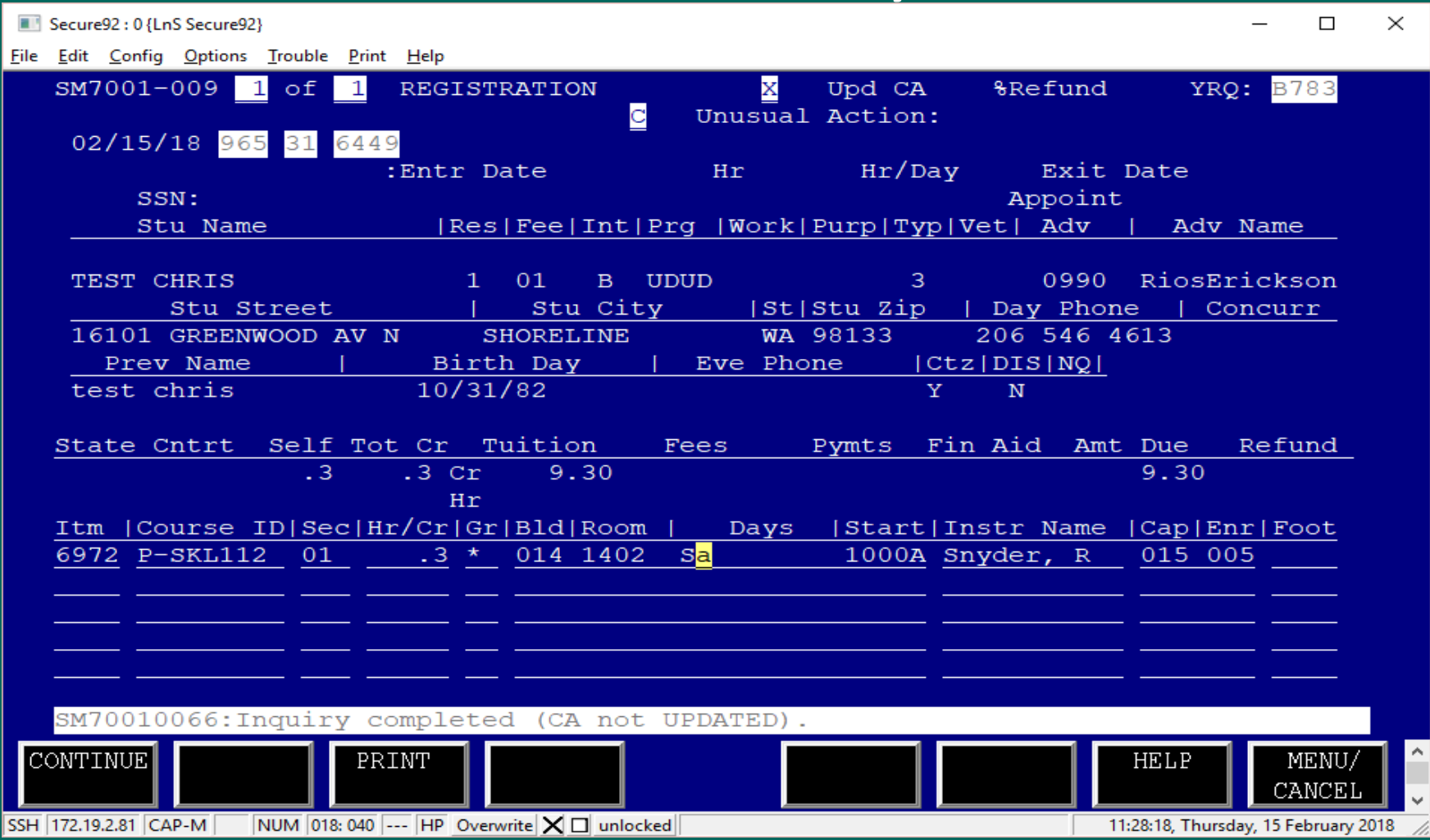

## Fee Pay Status on class:

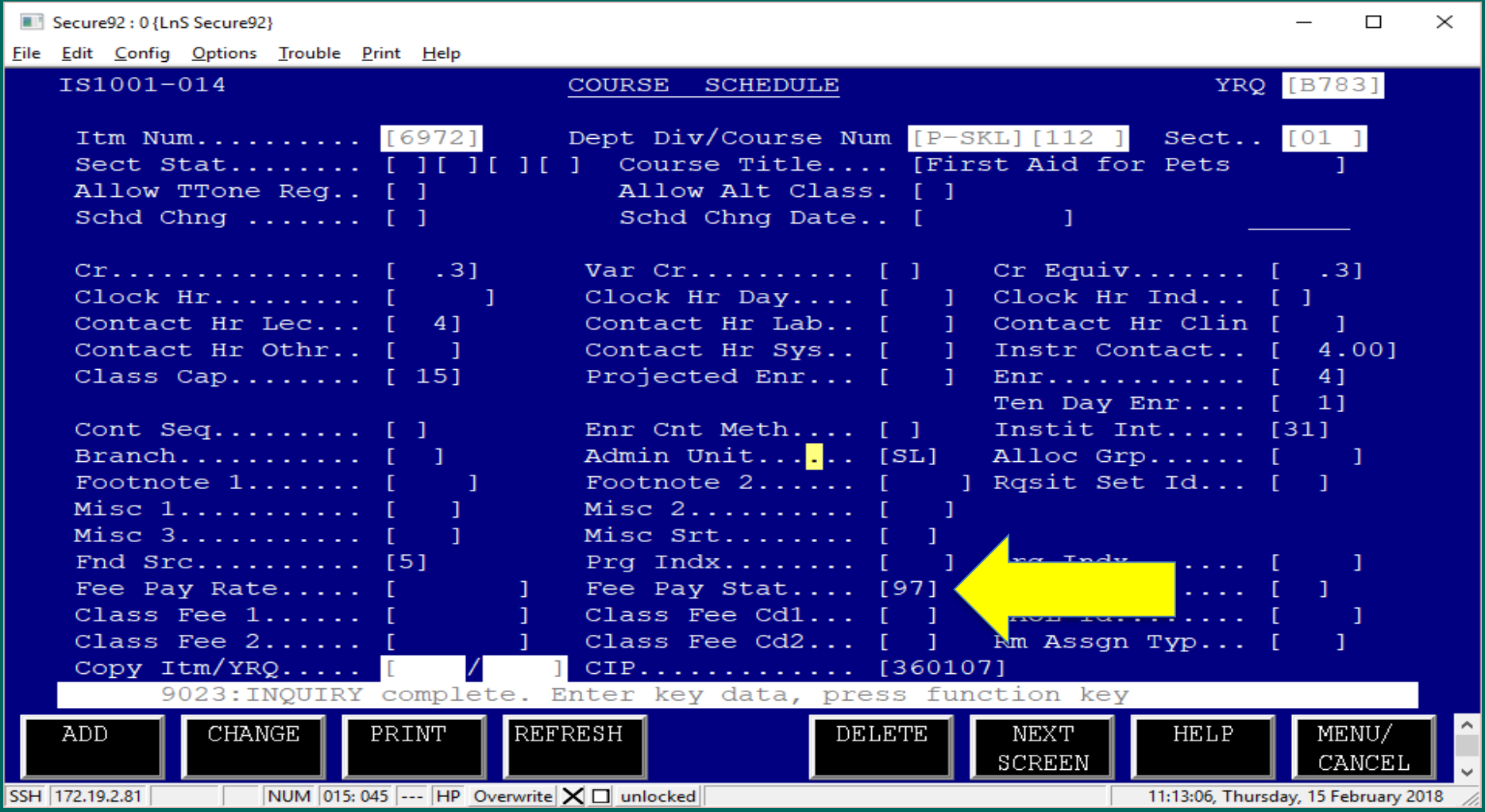

## Tuition Calculation BM1010

Secure92: 0 {LnS Secure92}

File Edit Config Options Trouble Print Help

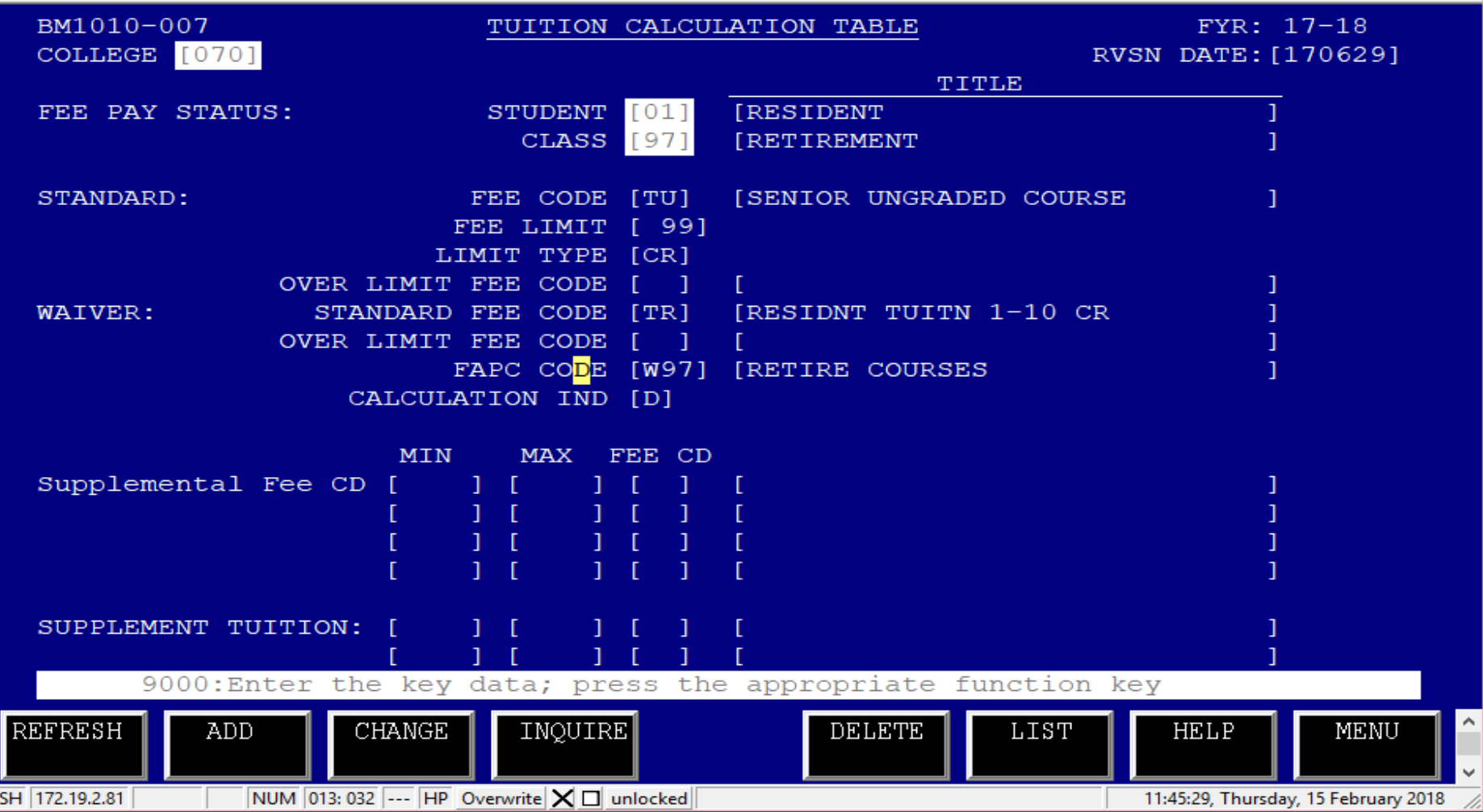

 $\times$  $\Box$ 

### Only Fee Code TU calculates

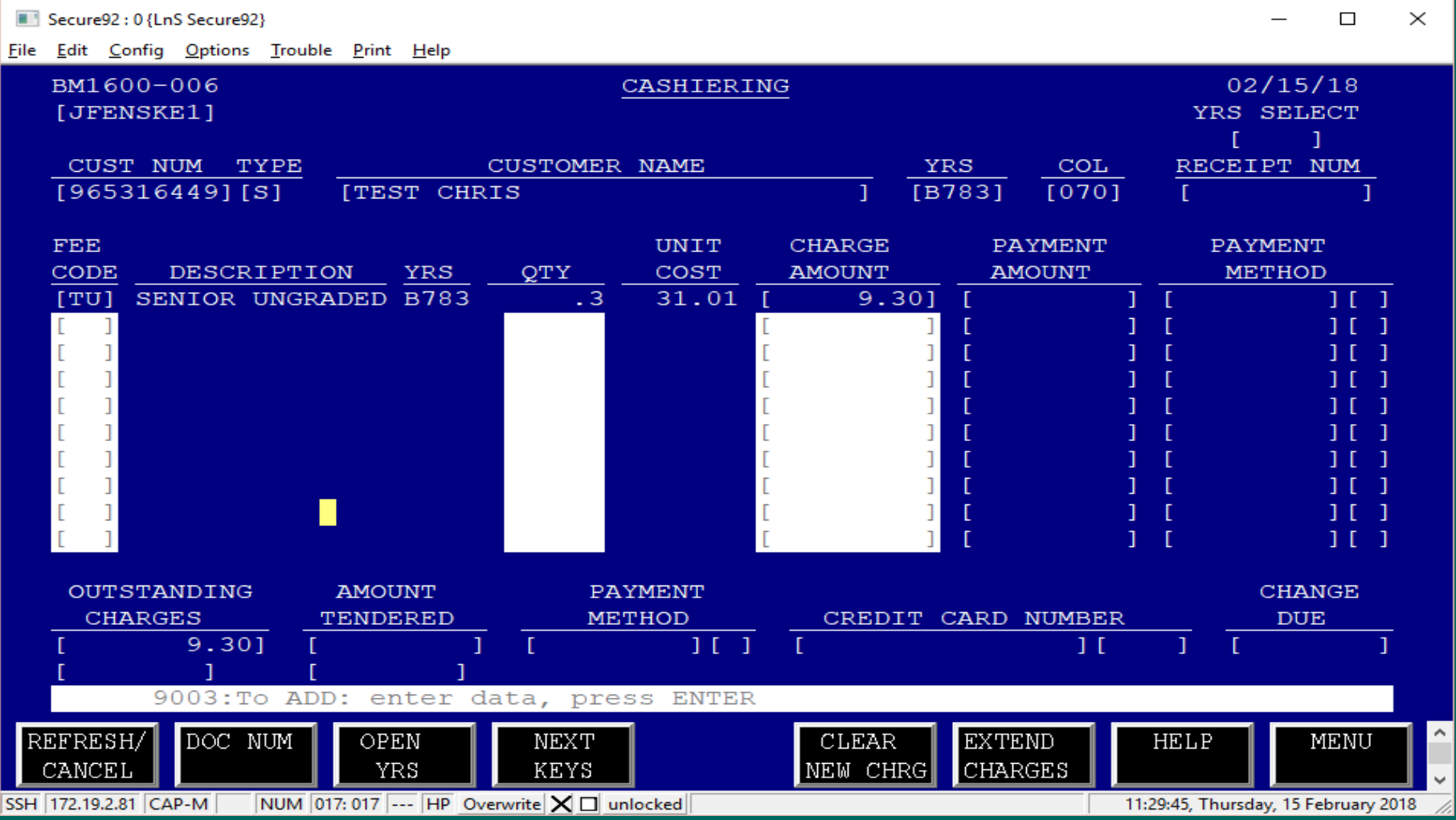

## Are you excited yet?

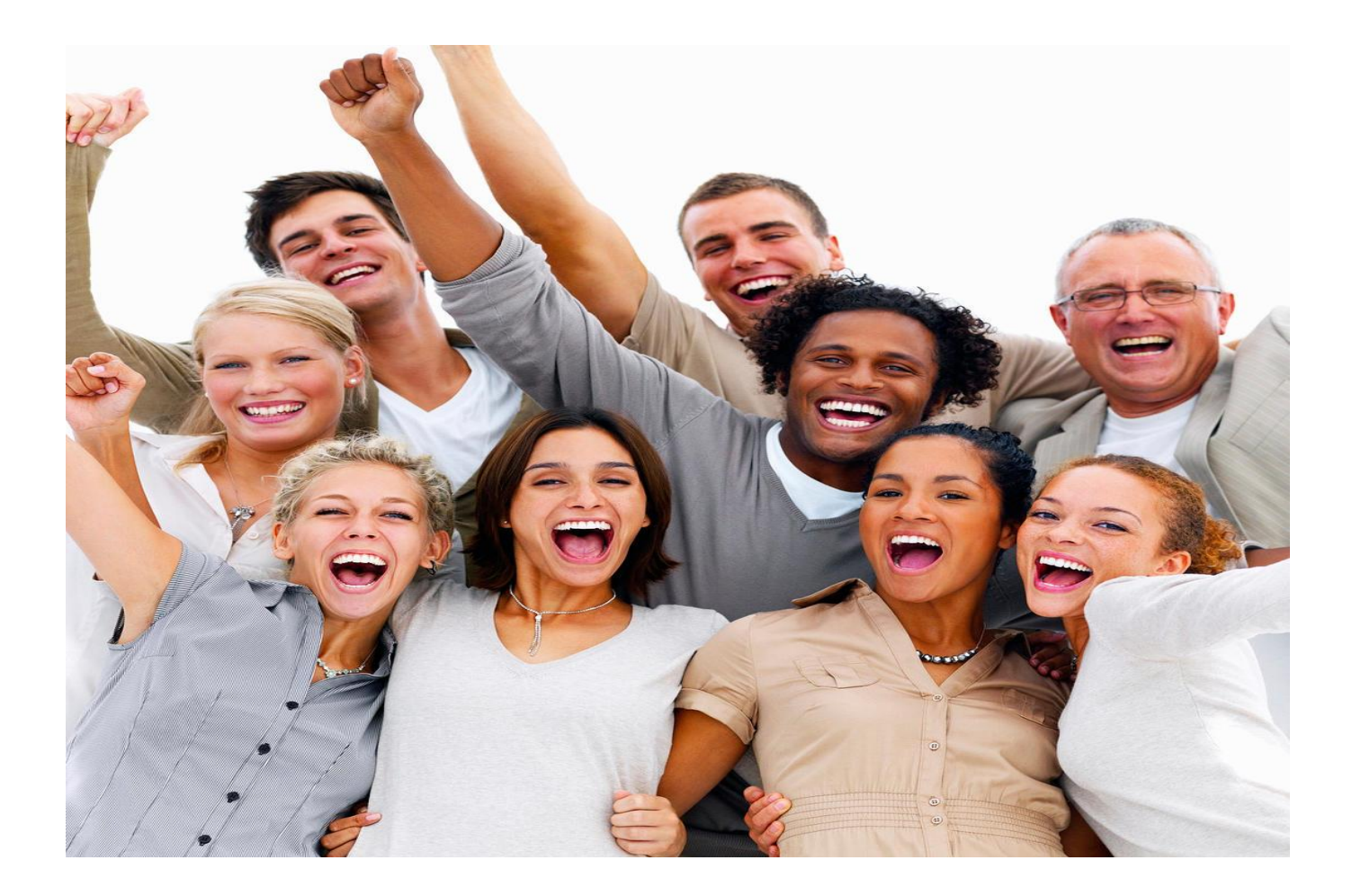

# How do we bill:

• BM1626 Account Maintenance: Establish third party customer account

• BM1628 Third Party Sponsorship Screen: What fees should be picked up by the autoapplication job in order to move them to a third party account

• BM1023 Billing Schedule: schedule invoices to print

## Other screens you'll need to know about:

• BM1020 Debt Type Transaction Table: Drives general ledger entries for transactions

> • BM1024 Billing Type Table: Drives the format of the invoices

• MM2004 Standard Message Table: Used to print a standard message on the invoice

• BM1011 Fee Class & BM1001 Fee Code Table: What kind of fees can be paid by the award

#### BM1626: Account Maintenance

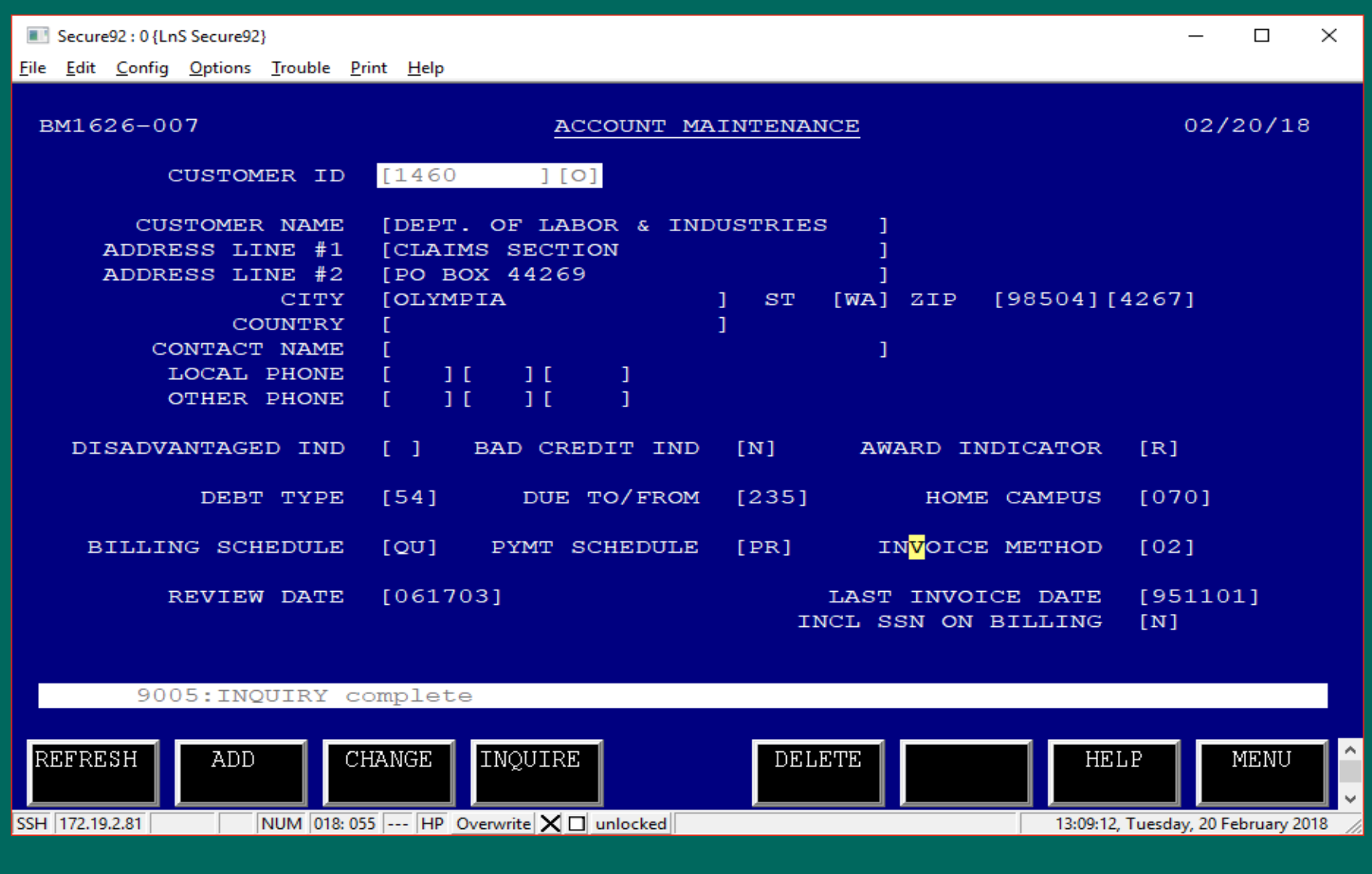

#### BM1020: Debt Type Transaction Table

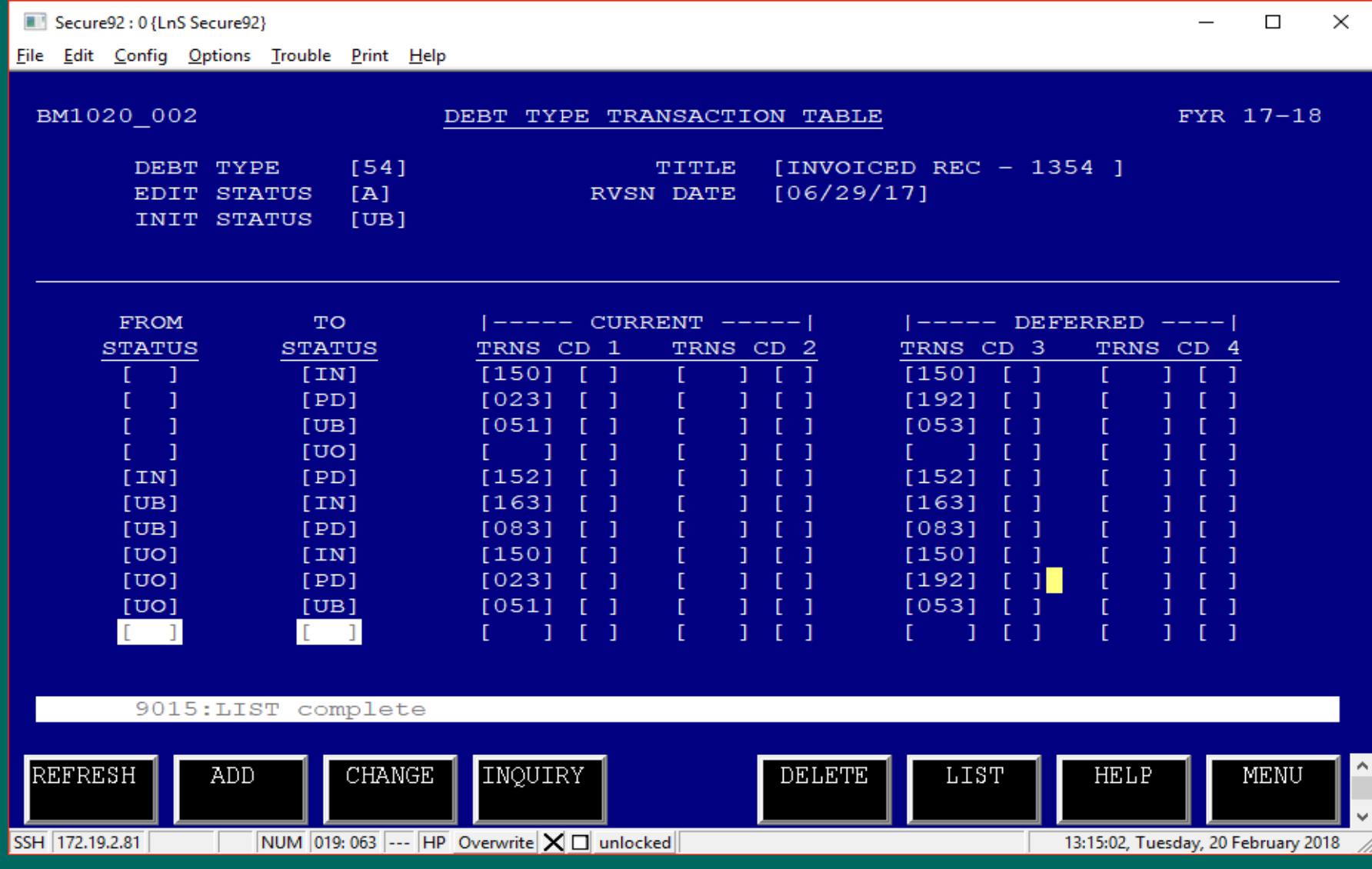

### BM1023: Billing Schedule

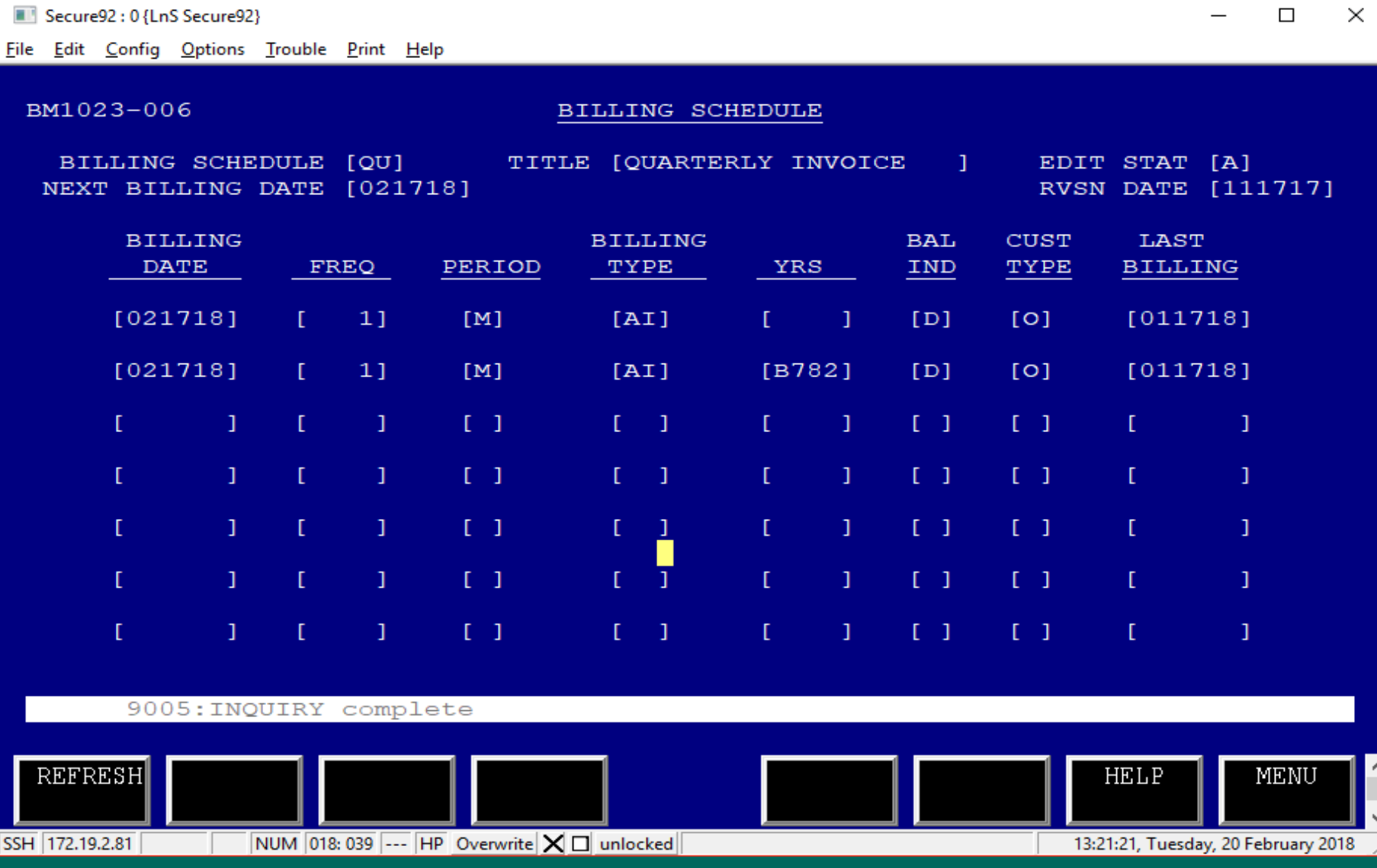

### BM1024: Billing Type Table

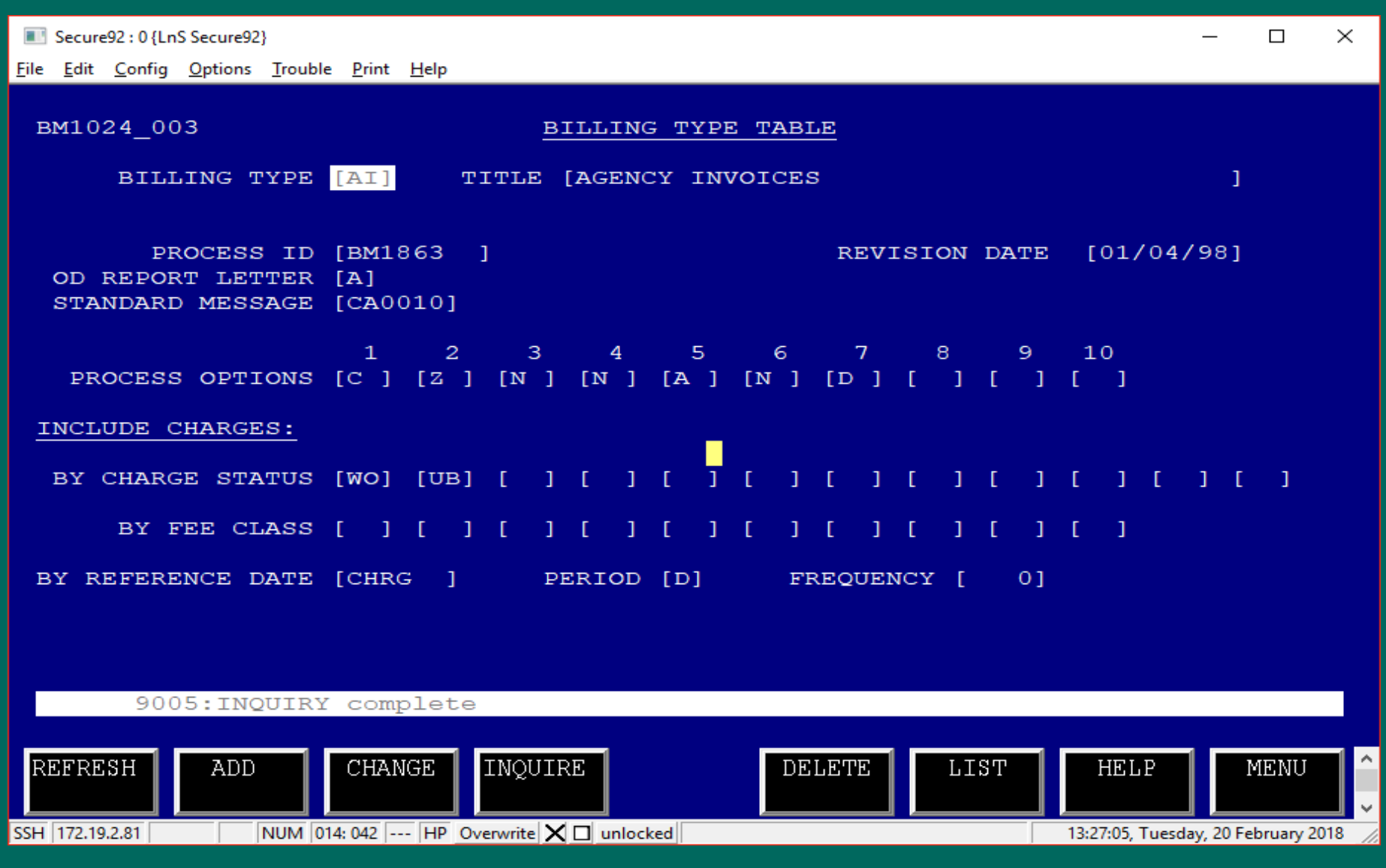

### MM2004: Standard Message Table

Secure92: 0 {LnS Secure92}

File Edit Config Options Trouble Print Help

MM2004-001

STANDARD MESSAGE TABLE

STD MSG PREFIX STD MSG NUM  $[CA]$  $[0010]$ 

STD MSG TEXT

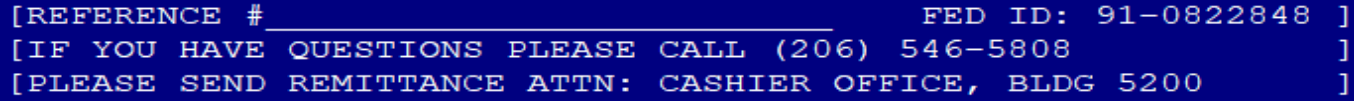

9005: INQUIRY complete

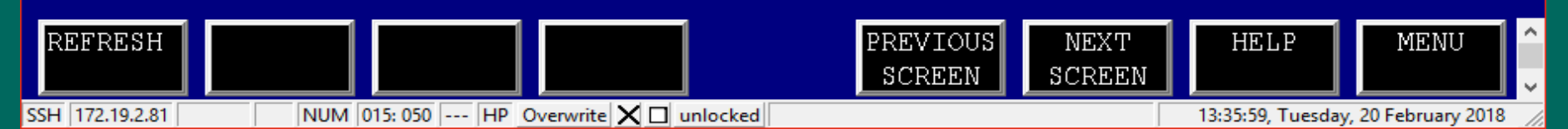

 $\Box$  $\times$ 

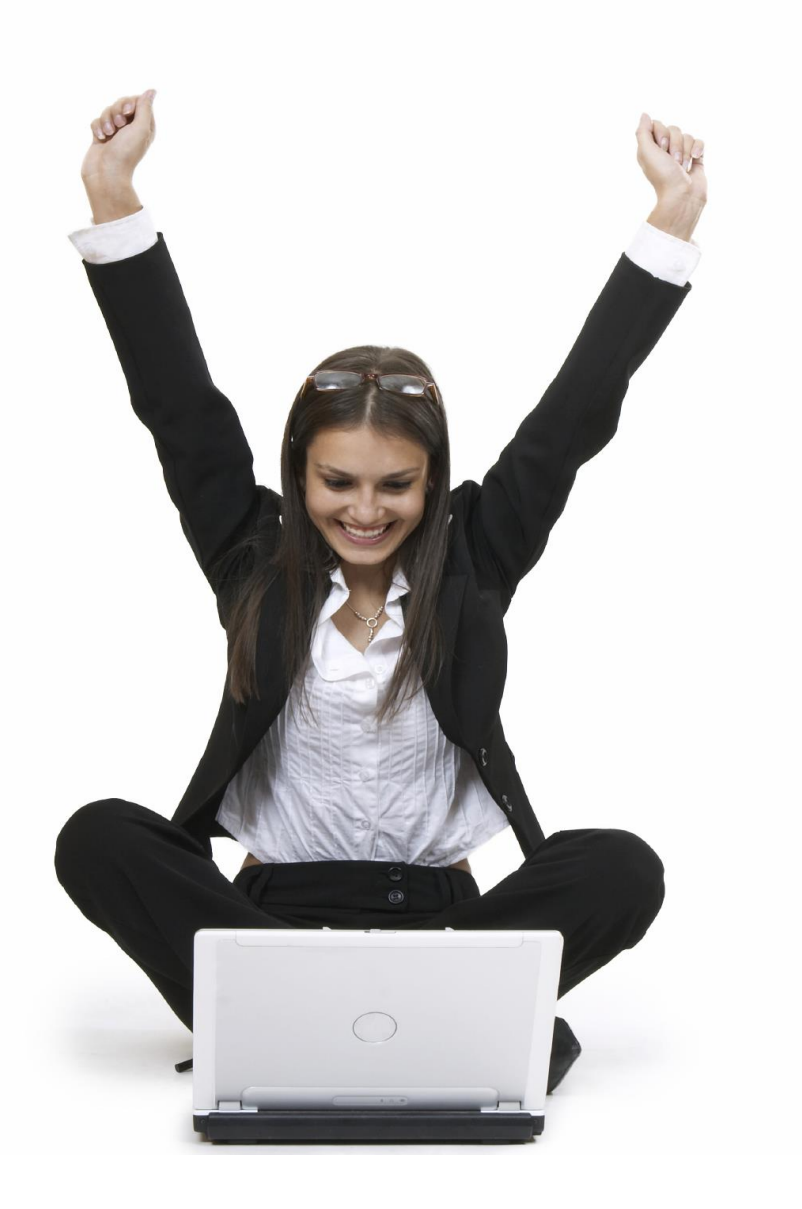

#### **The customer account is set up…**

#### **Now, we can put the award on.**

**Yahoo!**

#### **BM1628: Third Party Sponsorship**

 $\times$ 

 $\Box$ 

Secure92: 0 {LnS Secure92}

File Edit Config Options Trouble Print Help

BM1628-005 THIRD PARTY SPONSORSHIP SCREEN 02/20/18 *Communication* SPONSOR ID: [1460 | [O] CUSTOMER ID: [ FOR YRS: [B783] DEPT. OF LABOR & INDUSTRIES **CUSTOMER** AMT/PERC/ **EDIT EXC** AMT USED/ ID / NAME INDICATOR **IND** FEE CLASSES **YRS STAT BALANCE**  $[804]$   $[81 \quad [8783]$   $[$ 2500.001A  $[A]$  $[I1]$   $[1^{\wedge}, 20]$ - 11 1299.321 MORRISON GRANT G 1200.681  $18040$ [S] [B783] [ 49.501A  $[A]$ 49.501  $[I1]$   $[32]$ Т. MORRISON GRANT G  $.00]$  $[8040$   $[5]$   $[18783]$   $[$ 900.001A  $TA1$  $[T]$  $\sqrt{41}$ 563.881 MORRISON GRANT G 336.121  $[8600]$   $[8]$   $[8]$   $[18783]$   $[$ 3000.001A  $[AA]$  $[I1]$   $[I20]$  $[1099.44]$ TRUE THOMAS N 1900.561 **T**  $18600$ [[S] [B783] [ 400.001A  $[A]$  $[41]$ 112.311  $\mathbf{I}$ **The Contract** TRUE THOMAS N 287.691  $[8600 \t\t [S] [B783]$  $49.501A$  $[AA]$  $[I1]$   $I32$ 49.501 TRUE THOMAS N  $.001$  $[880$  [8]  $[8]$  [8783] [ 2500.001A  $[I1]$   $[1^{\wedge}, 20]$ 1525.601  $[A]$ 974.401 **MASON KATHRYN S** 

9052: Press F5/F6 to continue INOUIRE

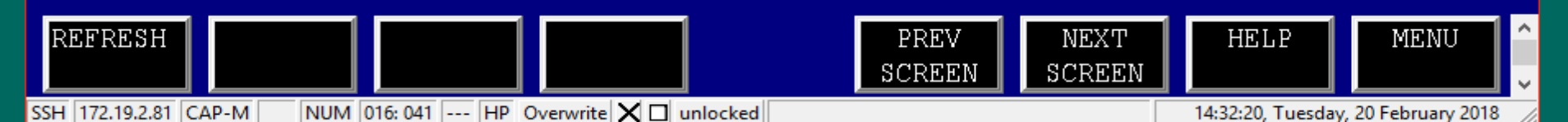

#### BM1001: Fee Code Table

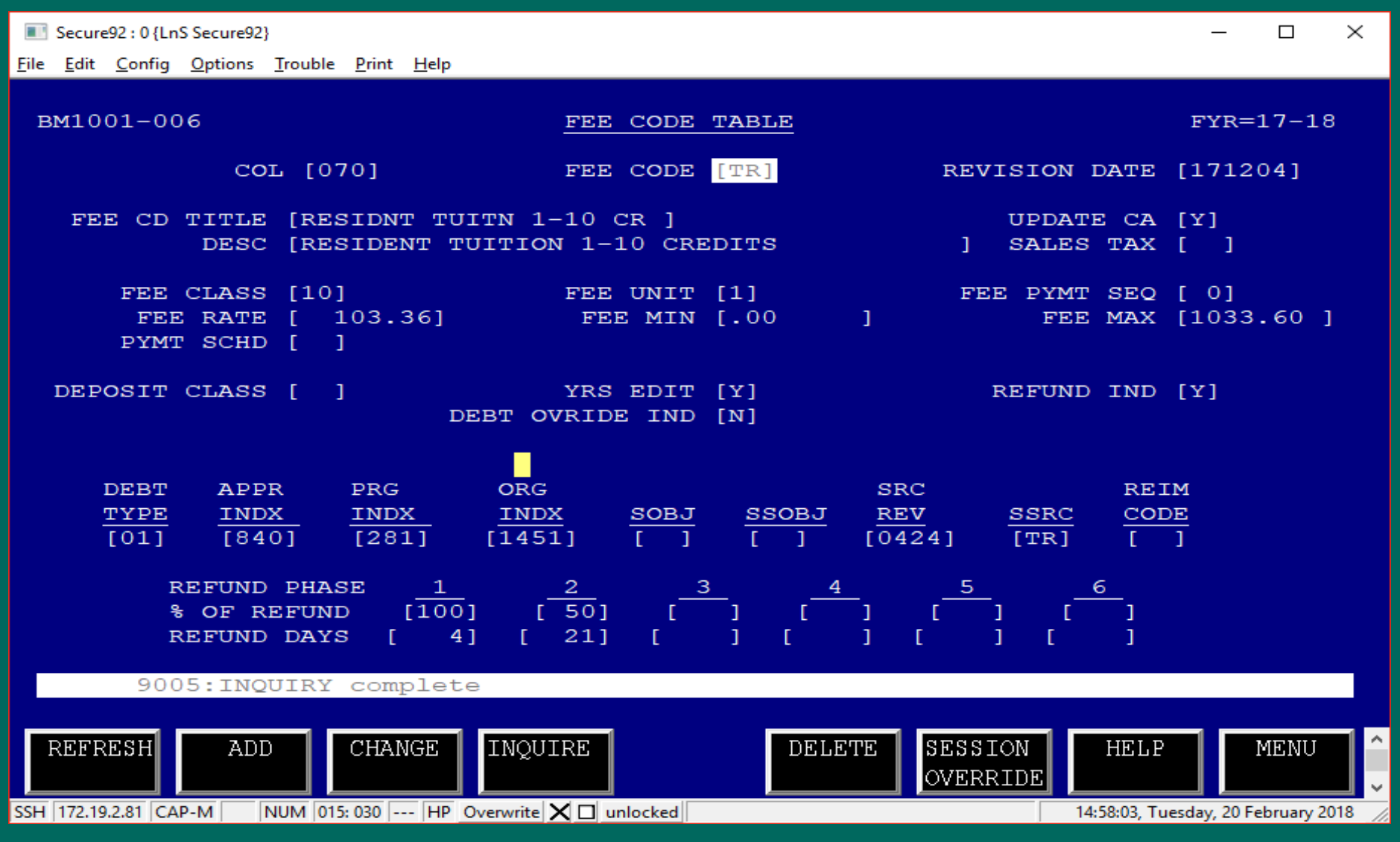

#### BM1001: Fee Code Table

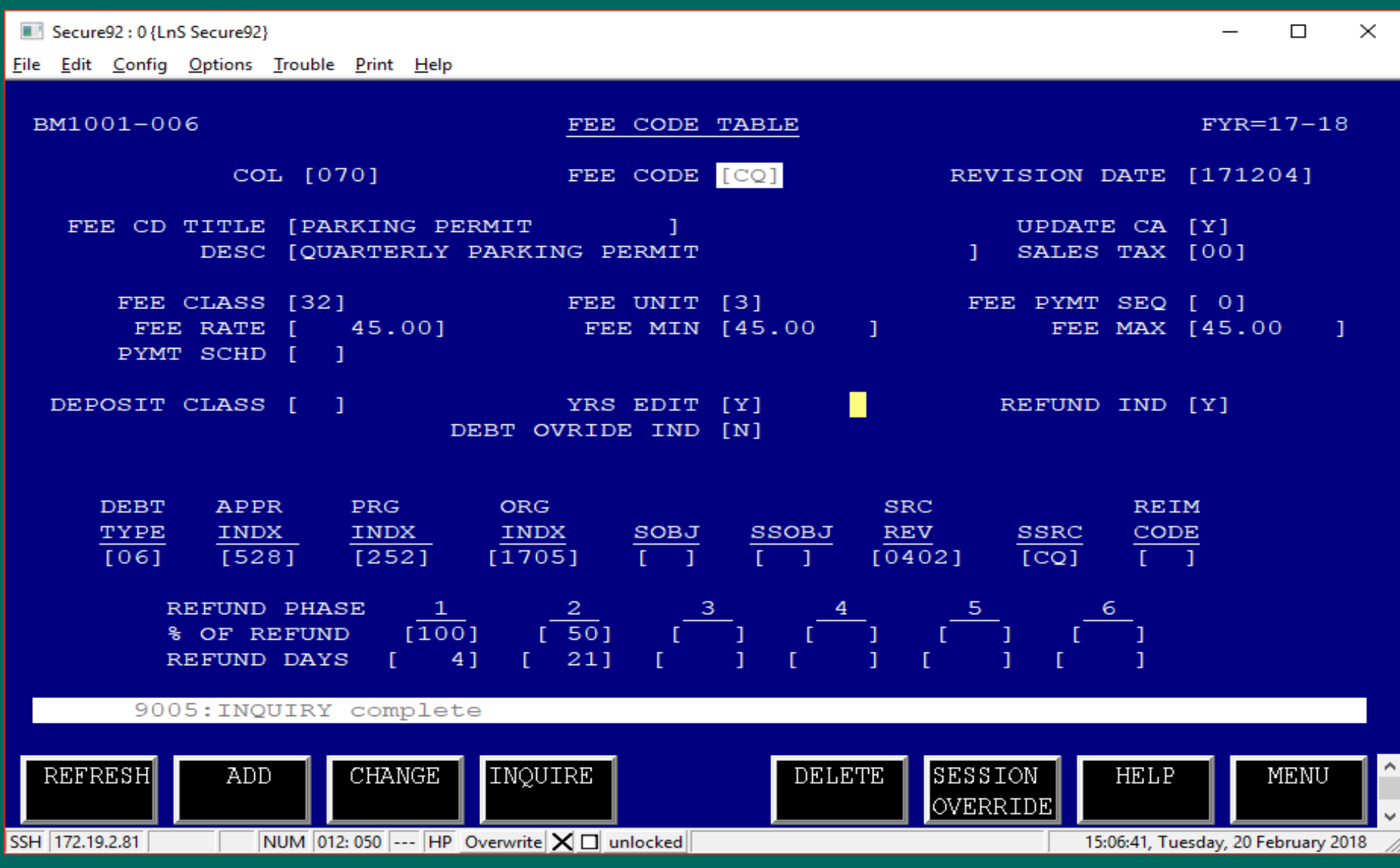

#### **BM1011: Fee Class Table**

Secure92: 0 {LnS Secure92}

File Edit Config Options Trouble Print Help

BM1011-003

FEE CLASS TABLE

 $02/20/18$ 

 $\Box$ 

 $\times$ 

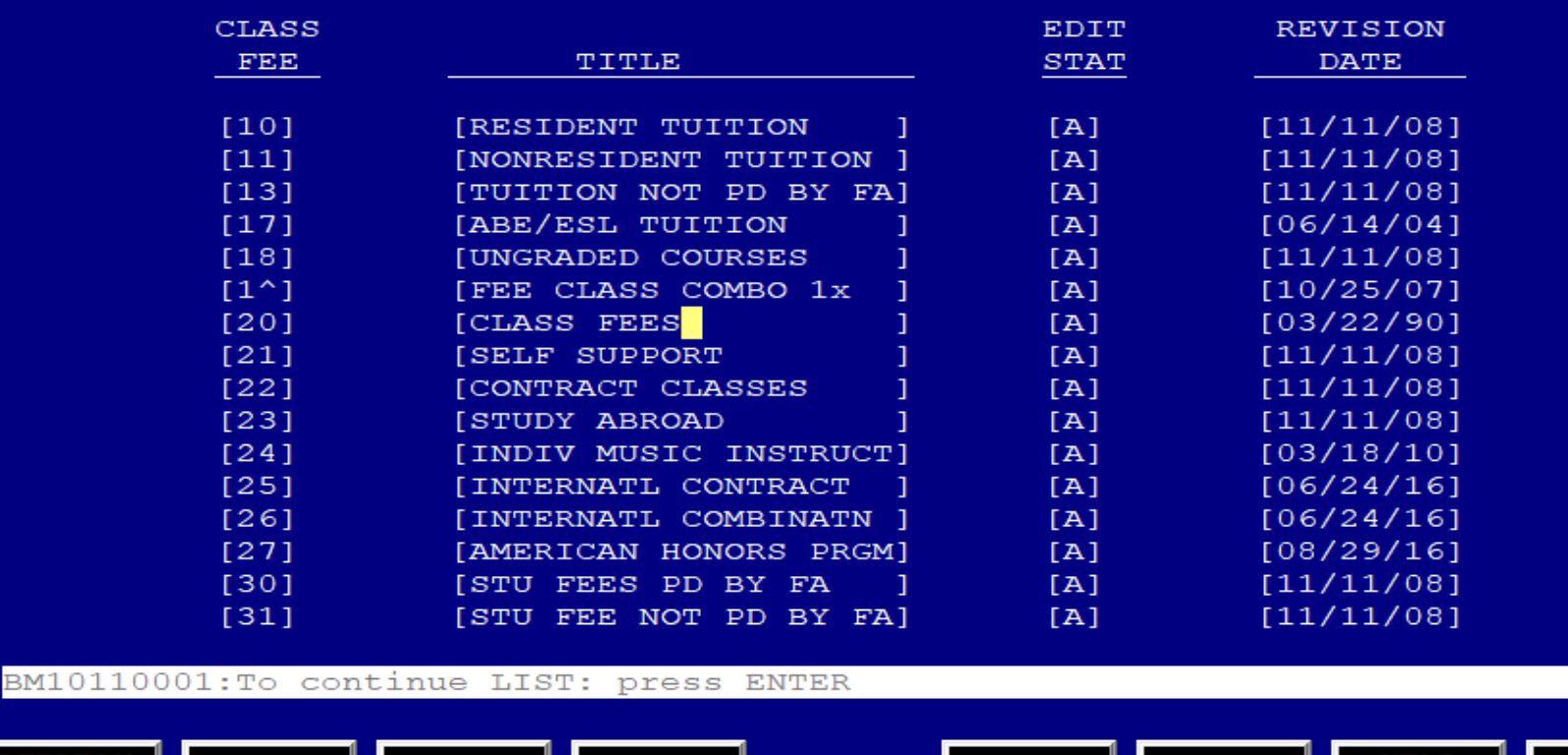

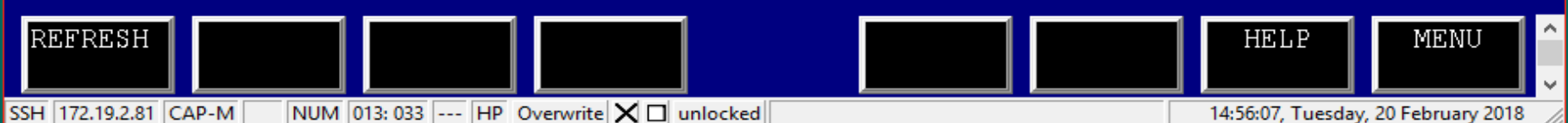

#### You may wonder ...

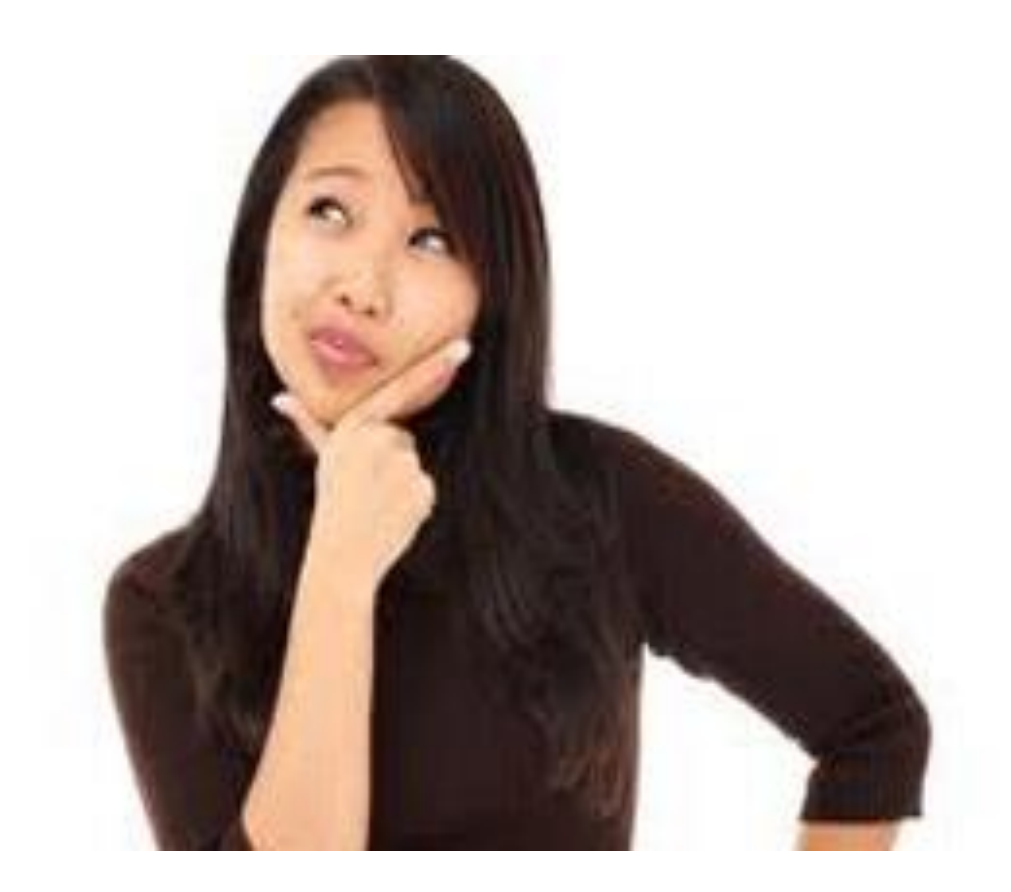

#### What resources will be helpful to me?

#### Reports:

- BM1700 Journal Tape Report
- BM1727 Credit Balance Report
- BM1741 Unofficial Enrollment Report
- BM1781 AR Subledger

#### Resource:

**SBCTC Website:** 

>For College & SBCTC Staff> System IT Support> Legacy Applications>Financial Management System> Modules and Functions > FMS Control Tables and Transaction Screens Index by Number

### What else will be helpful to me? A few more screens.....

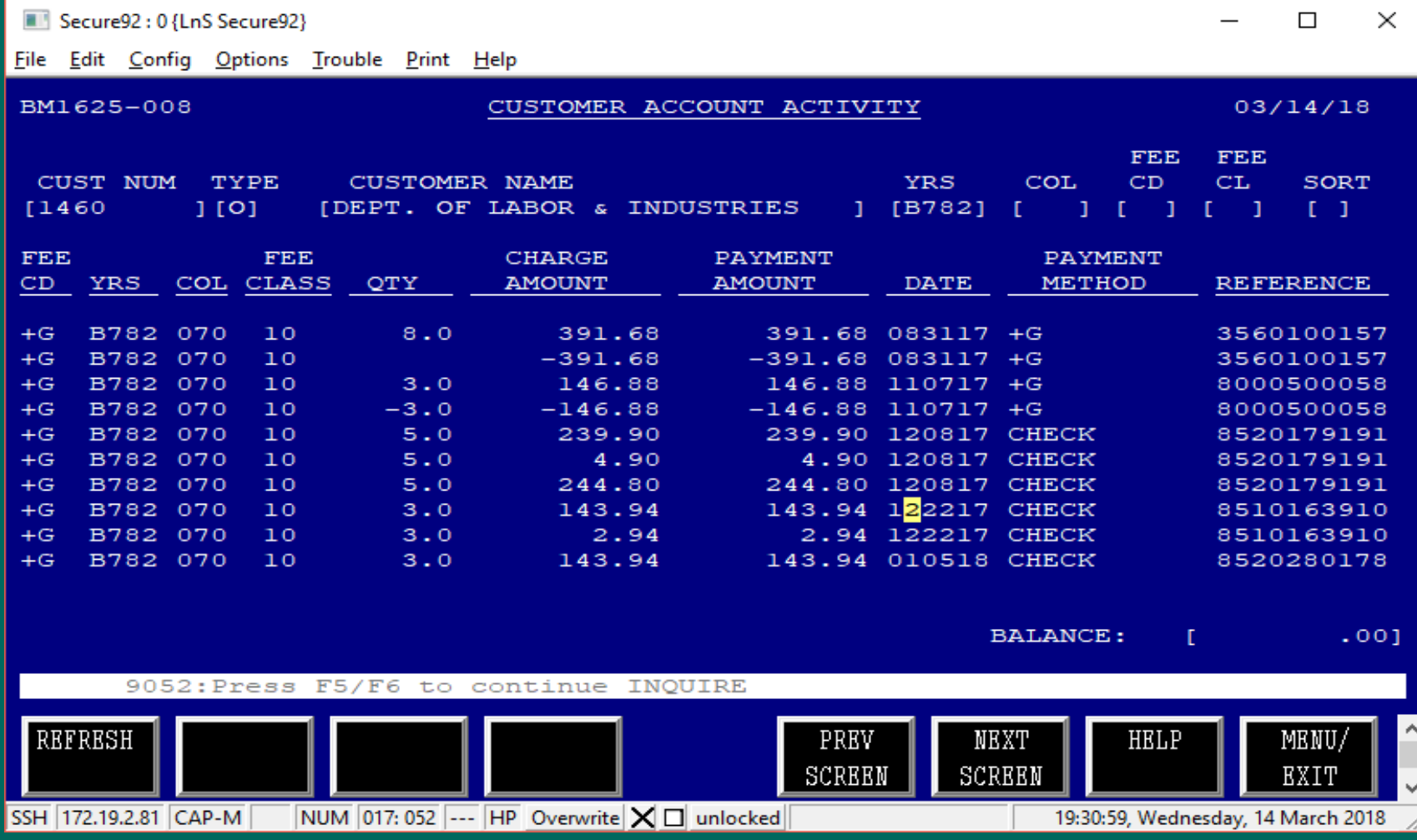

### What else will be helpful to me? A few more screens.....

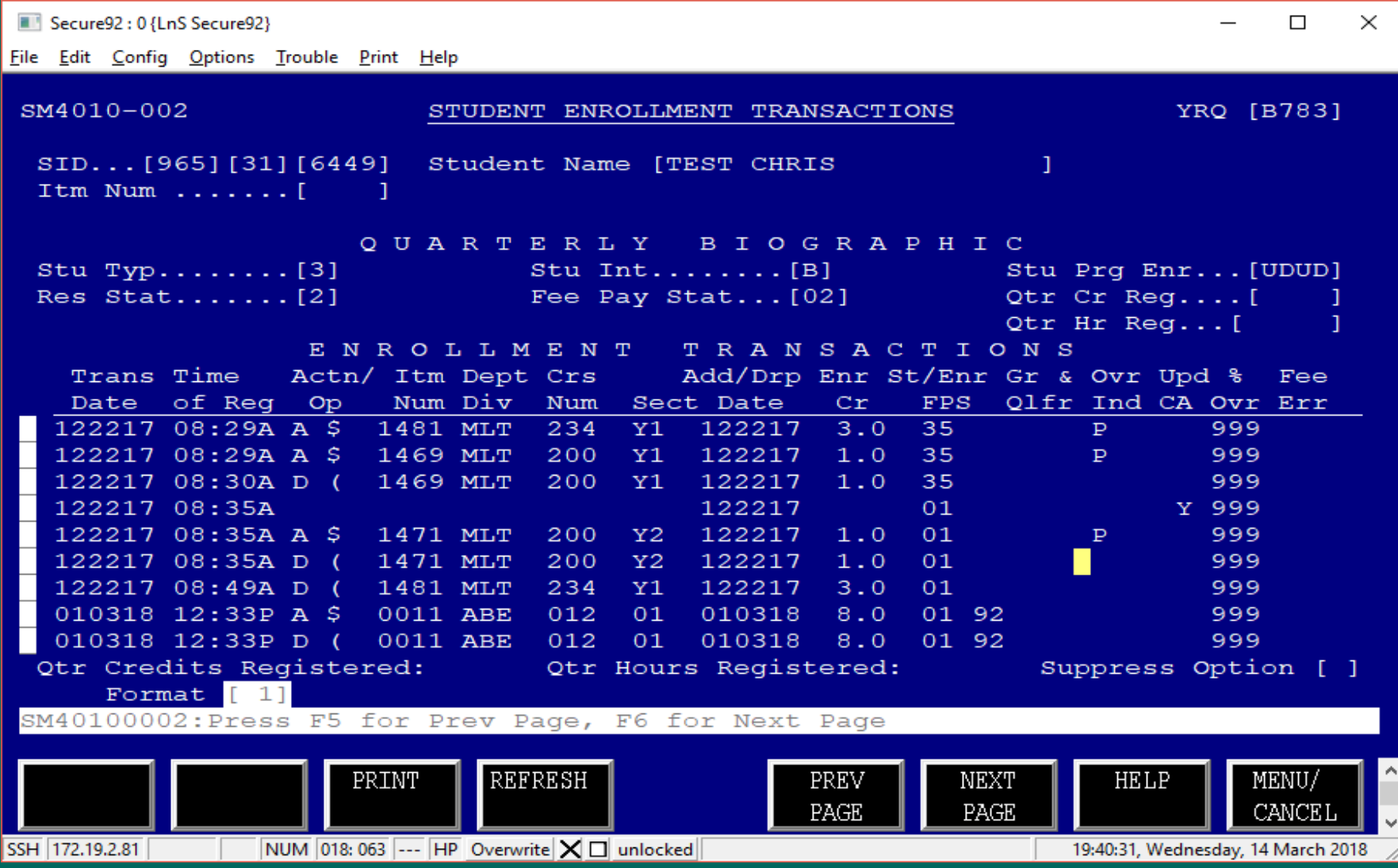

#### **Questions?**

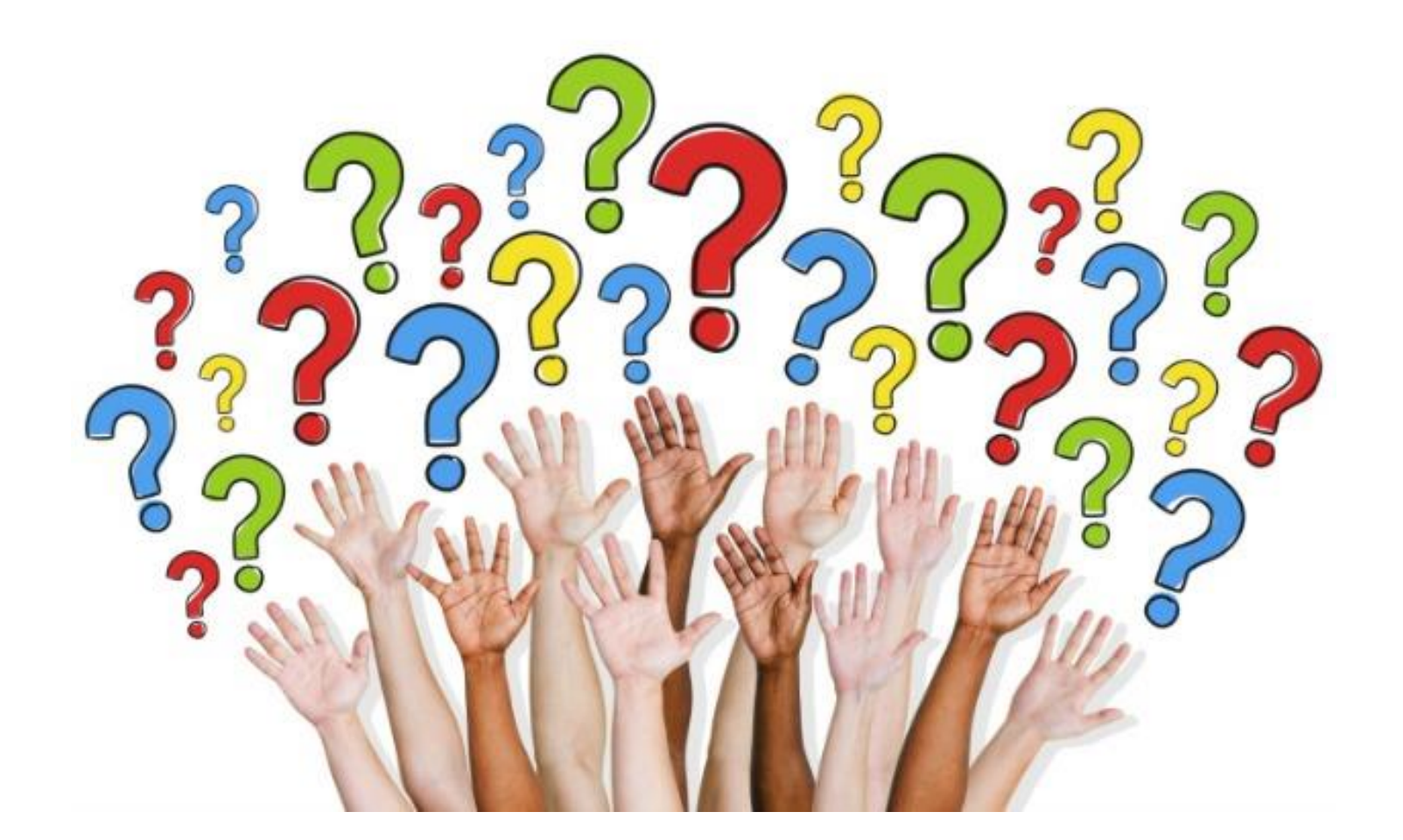